IBM Content Analytics with Enterprise Search Version 3.0

# *Integration with WebSphere Portal*

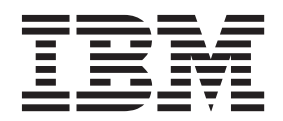

**Note**

Before using this information and the product it supports, read the information in ["Notices" on page 23.](#page-26-0)

This edition applies to version 3, release 0, modification 0 of IBM Content Analytics with Enterprise Search (product number 5724-Z21) and to all subsequent releases and modifications until otherwise indicated in new editions.

**© Copyright IBM Corporation 2009, 2014.**

US Government Users Restricted Rights – Use, duplication or disclosure restricted by GSA ADP Schedule Contract with IBM Corp.

# **Contents**

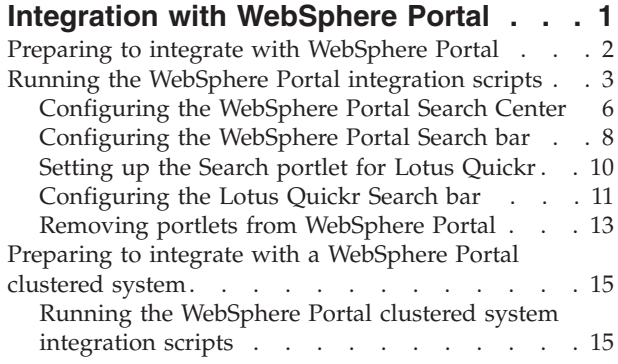

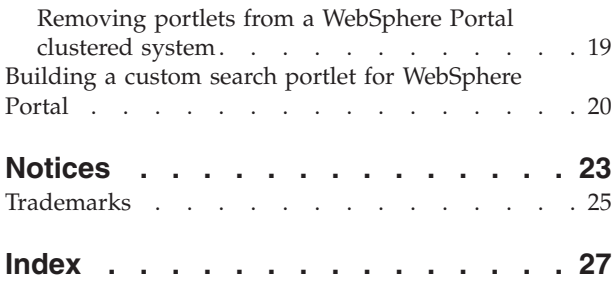

# <span id="page-4-0"></span>**Integration with WebSphere Portal**

You can expand the search capabilities of  $IBM^{\circ}$  WebSphere<sup>®</sup> Portal by integrating IBM Content Analytics with Enterprise Search technology with WebSphere Portal and by configuring WebSphere Portal to use this technology as the default search engine.

**OmniFind Enterprise Edition Version 9.1:** The information in this document also applies to setting up a portlet for searching search collections in OmniFind Enterprise Edition Version 9.1:

- v OmniFind Enterprise Edition Version 9.1 Fix Pack 1 extends support to WebSphere Portal 7.0 and Lotus®Quickr® Services for WebSphere Portal 8.5.
- OmniFind Enterprise Edition Version 9.1 Fix Pack 4 extends support to WebSphere Portal 8.0 with some limitations: You can crawl content on WebSphere Portal 8.0 servers and deploy the search portlet on a WebSphere Portal 8.0 server. However, the stand-alone search application cannot be deployed on WebSphere Application Server 8.0, which is the underlying application server for WebSphere Portal 8.0. To deploy the stand-alone search application, you must use the application server that is embedded in OmniFind Enterprise Edition or WebSphere Application Server 7.0.

#### **Integration points**

The IBM Content Analytics with Enterprise Search installation program provides setup scripts for integrating with WebSphere Portal. The script that you run, and the ways that you can integrate, depend on the version of WebSphere Portal that you use.

After you run the setup scripts, IBM Content Analytics with Enterprise Search can integrate with WebSphere Portal in several ways:

#### **Search portlet**

WebSphere Portal provides users with a single access point for interacting with applications, content, processes, and people. The WebSphere Portal framework enables new applications, called *portlets*, to be integrated and deployed without affecting other applications in the portal.

IBM Content Analytics with Enterprise Search provides a sample portlet and its source code that you can use to search enterprise search collections. You cannot deploy the content analytics miner as a portlet.

After you deploy the search portlet in WebSphere Portal, you can use the WebSphere Portal interface to query collections and view the results. Through WebSphere Portal configuration settings, you can configure the appearance and operation of the IBM Content Analytics with Enterprise Search portlet in the same way that you configure other portlets.

#### **WebSphere Portal Search Center**

The WebSphere Portal Search Center provides a central starting point for searching all sources that are made available for searching through WebSphere Portal. The Search Center and the Universal search portlet enable you to search WebSphere Portal content and other collections that are registered with the Search Center.

When you run the setup scripts to integrate IBM Content Analytics with Enterprise Search with WebSphere Portal, search functions are integrated as a federated service that you can use to query enterprise search collections that are available in the Search Center.

#### <span id="page-5-0"></span>**WebSphere Portal Search bar**

The upper right corner of all WebSphere Portal interface themes includes a Search bar. The default behavior of this bar is to direct all search requests to the default Search Center search engine. To use the more powerful IBM Content Analytics with Enterprise Search search functions for query processing, you can change this default behavior so that all search requests are redirected to the IBM Content Analytics with Enterprise Search search portlet.

#### **Seed list crawlers**

Configure a Seed list crawler to collect documents from WebSphere Portal servers, such as WebSphere Portal sites, IBM Web Content Manager sites, and Quickr for WebSphere Portal documents. After you create a collection in the administration console, you can use the Search portlet or an enterprise search application to search the indexed content. To support document-level security, you must use the Search portlet in WebSphere Portal, not a stand-alone enterprise search application.

The Web Content Management crawler and WebSphere Portal crawler are provided to support migrations from previous versions of IBM Content Analytics with Enterprise Search. When you add a crawler, create a Seed list crawler.

### **Benefits of integrating**

IBM Content Analytics with Enterprise Search enhances the WebSphere Portal search environment by providing support for searching a wider range of data source types. With the provided portlet, you can search websites plus all of the other data source types that are supported by your IBM Content Analytics with Enterprise Search system.

IBM Content Analytics with Enterprise Search also offers benefits in scalability. The Portal Search Engine is useful for small-sized or medium-sized businesses where a single server is sufficient to support the search and retrieval workload. To support enterprise-level capacities, IBM Content Analytics with Enterprise Search can distribute the query processing workload over multiple servers.

#### **Related concepts**:

"Preparing to integrate with WebSphere Portal"

["Preparing to integrate with a WebSphere Portal clustered system" on page 15](#page-18-0)

### **Related tasks**:

["Running the WebSphere Portal integration scripts" on page 3](#page-6-0)

["Building a custom search portlet for WebSphere Portal" on page 20](#page-23-0)

#### **Related reference**:

[WebSphere Portal Product Documentation](http://www.ibm.com/developerworks/websphere/zones/portal/proddoc/index.html)

# **Preparing to integrate with WebSphere Portal**

To integrate IBM Content Analytics with Enterprise Search with IBM WebSphere Portal, you can run setup scripts that are provided with the IBM Content Analytics with Enterprise Search installation program.

<span id="page-6-0"></span>You must copy the JAR file that contains the setup scripts for your version of WebSphere Portal from the IBM Content Analytics with Enterprise Search server to the server where WebSphere Portal is installed. The setup scripts:

- Deploy EAR files that enable you to use IBM Content Analytics with Enterprise Search search capabilities within WebSphere Portal and create crawlers for adding content from WebSphere Portal servers to collections.
- Deploy WAR files that are required by the IBM Content Analytics with Enterprise Search portlet.
- v Create pages in WebSphere Portal and assign the IBM Content Analytics with Enterprise Search portlet files to those pages.

After you run the scripts, you must use the WebSphere Portal administration interface to update the portlet properties and specify information about the IBM Content Analytics with Enterprise Search search server.

### **Usage guidelines**

Review the following guidelines before you run the setup script:

- The scripts set up all integration points between IBM Content Analytics with Enterprise Search and WebSphere Portal. For example, you cannot selectively install the portlet and not install EAR files.
- v The scripts stop and restart WebSphere Portal. You might want to run the scripts after normal working hours to ensure that your user community is not affected by unavailability of portal services.
- v If errors occur while the setup script is running, run the setup script again. Tasks that completed successfully during the first attempt might report errors, but the setup process continues and completes the remaining tasks.
- v The first time that you access the new IBM Content Analytics with Enterprise Search portlet page after you run the setup script, the page might render slowly because the system must compile Java™ Server Pages (JSP files) for the portlet.

# **Building a custom portlet**

The procedures for integrating IBM Content Analytics with Enterprise Search and WebSphere Portal focus on steps required to use the provided sample enterprise search application as a portlet. You can customize the search functions that you make available to users by editing the configuration file for the application.

If you want even greater control over the look and operation of the portlet, you can build a custom portlet by customizing the sample application code.

#### **Related concepts**:

["Integration with WebSphere Portal" on page 1](#page-4-0)

#### **Related reference**:

[WebSphere Portal Product Documentation](http://www.ibm.com/developerworks/websphere/zones/portal/proddoc/index.html)

# **Running the WebSphere Portal integration scripts**

IBM Content Analytics with Enterprise Search provides different scripts to integrate with different versions of WebSphere Portal and Lotus Quickr for WebSphere Portal.

<span id="page-7-0"></span>The following table lists the files that are required to integrate IBM Content Analytics with Enterprise Search search technology with different versions of WebSphere Portal.

**Restriction:** Integration with WebSphere Portal 8.0 requires IBM Content Analytics with Enterprise Search Version 3.0 Fix Pack 1 or a later fix pack.

*Table 1. WebSphere Portal support matrix*

| <b>Version</b>                                       | Required JAR file   | Setup script                                                                         | <b>Supported functions</b>                                                                                                    |
|------------------------------------------------------|---------------------|--------------------------------------------------------------------------------------|----------------------------------------------------------------------------------------------------|
| WebSphere Portal<br>6.1.5                            | es.wp61.install.jar | wp61_install.bat or<br>wp61_install.sh                                               | Sets up a portlet for<br>searching enterprise<br>search collections.<br>Also supports Search<br>bar and Search<br>Center integrations. |
| WebSphere Portal 7.0                                 | es.wp70.install.jar | wp70_install.bat or<br>wp70_install.sh                                               | Sets up a portlet for<br>searching enterprise<br>search collections.<br>Also supports Search<br>bar and Search<br>Center integrations. |
| WebSphere Portal 8.0                                 | es.wp80.install.jar | wp80_install.bat or<br>wp80_install.sh                                               | Sets up a portlet for<br>searching enterprise<br>search collections.<br>Also supports Search<br>bar and Search<br>Center integrations. |
| Lotus Quickr Services<br>for WebSphere Portal<br>8.5 | es.wp61.install.jar | wp61_install.bat<br>-InstallType quickr<br>or wp61_install.sh<br>-InstallType quickr | Sets up a portlet for<br>searching Lotus<br>Quickr sources.                                                                            |

After you unpack the JAR file for your environment, the following files are extracted:

- v ESSearchPortlet.war
- ESPACServer.ear
- esapi.jar
- es.search.provider.jar
- es.security.jar
- v Search application source type icons that are used in the search provider results page
- Script, batch, XML, and JACL files that are needed by the installation

To integrate IBM Content Analytics with Enterprise Search with a WebSphere Portal system:

- 1. Copy the appropriate JAR file from the IBM Content Analytics with Enterprise Search server to the WebSphere Portal server, and then use the Java **JAR** command (or the **unzip** command) to unpack the file.
- 2. On the WebSphere Portal server, run the script that is appropriate for your environment.

The following example shows options on separate lines for readability; you must specify the options with the command:

wp61\_install.bat -WPSProfileDir "C:\\IBM\\WebSphere\\wp\_profile" -WASDir "C:\\IBM\\WebSphere\\AppServer" -WASUser wpsbind -WASPassword wpsbind -WPSDir "C:\\IBM\\WebSphere\\PortalServer" -WPSUser wpsadmin -WPSPassword wpsadmin -WPSHost "portalserver.ibm.com:10040"

#### **WPSProfileDir**

The fully qualified path for the WebSphere Portal profile directory. The default path is /usr/IBM/WebSphere/wp\_profile on  $\text{AIX}^{\omega}$  systems, /opt/IBM/WebSphere/wp\_profile on Linux systems, and C:\IBM\WebSphere\wp\_profile on Windows systems.

#### **WASDir**

The fully qualified path for the WebSphere Application Server root directory; required on AIX and Linux systems only. The default root directory path is /usr/IBM/WebSphere/AppServer on AIX systems and /opt/IBM/WebSphere/AppServer on Linux systems.

#### **WASUser**

The user name for the WebSphere Application Server administrative user for this installation of WebSphere Portal; required only if global security is enabled in WebSphere Application Server.

#### **WASPassword**

The password for the specified WebSphere Application Server administrative user.

#### **WPSDir**

The fully qualified path for the WebSphere Portal installation directory.

#### **WPSUser**

The user name for the WebSphere Portal administrative user.

#### **WPSPassword**

The password for the WebSphere Portal administrative user.

#### **WPSHost**

The WebSphere Portal server host name and port number, separated by a colon.

- 3. After the script completes, configure the following settings to set up the new portlet:
	- a. Log in to WebSphere Portal with the WebSphere Portal administrative user ID and password.
	- b. Click **Administration** in the lower left corner.
	- c. Click **Portlet Management** in the navigation area to the left, and then click **Portlets**.
	- d. Change the **Search by** option to **Title contains**.
	- e. Enter the portlet title in the **Search** field and then click the **Search** button: Search portlet for enterprise search collections.
	- f. After new icons are displayed to the right, click the wrench icon to configure the portlet.
	- g. In the list of portlet parameters, modify the following parameters and save your changes:

#### **hostname**

Specify the fully qualified host name of the IBM Content Analytics with Enterprise Search search server.

<span id="page-9-0"></span>**port** Specify the port number used by the IBM Content Analytics with Enterprise Search search server. The default value is 8394.

#### **username**

Specify the default IBM Content Analytics with Enterprise Search administrative user ID.

#### **password**

Specify the password for the specified administrative user.

#### **protocol**

Specify HTTP as the protocol used for communication between WebSphere Portal and the search server.

#### **ssoCookieName**

Specify the name of the cookie that contains the single sign-on (SSO) token string. The default value is LtpaToken.

#### **proxyHost**

If a proxy server is required to access the search server, specify the fully qualified host name of a proxy server.

#### **proxyPort**

If you specified a proxy server, specify the port number for the proxy server.

#### **proxyUser**

If the proxy server requires basic authentication, specify a user name to use to log in to the proxy server.

#### **proxyPassword**

If you specified a user name for the proxy server, specify the corresponding password.

#### **Related concepts**:

["Integration with WebSphere Portal" on page 1](#page-4-0)

#### **Related tasks**:

"Configuring the WebSphere Portal Search Center"

["Configuring the WebSphere Portal Search bar" on page 8](#page-11-0)

["Setting up the Search portlet for Lotus Quickr" on page 10](#page-13-0)

["Removing portlets from WebSphere Portal" on page 13](#page-16-0)

["Building a custom search portlet for WebSphere Portal" on page 20](#page-23-0)

#### **Related reference**:

[WebSphere Portal Product Documentation](http://www.ibm.com/developerworks/websphere/zones/portal/proddoc/index.html)

# **Configuring the WebSphere Portal Search Center**

You can configure WebSphere Portal to search enterprise search collections when users submit queries in the WebSphere Portal Search Center.

The Search Center in WebSphere Portal supports federated search capabilities across multiple collections. The collections can contain various types of content, such as pages and portlets. After you run the setup scripts to integrate with WebSphere Portal, you can configure the Search Center to also search IBM Content Analytics with Enterprise Search collections.

**Restriction:** The ability to search secure collections by using the WebSphere Portal Search Center is not supported. To support document-level security, you must use the Search portlet for enterprise search collections that is deployed when you run the integration script.

To configure the Search Center to support enterprise search collections:

- 1. Log in to WebSphere Portal with the WebSphere Portal administrative ID and password.
- 2. Click **Administration** in the lower left corner.
- 3. Click **Search Administration** in the navigation area to the left, and then click **Manage Search**.
- 4. Click **Search Services**, and then click **New Search Service**.
- 5. In the **Search service implementation** field, select the Enterprise Search service, and then type the name that you want to use for the service in the **Service name** text box.
- 6. In the list of parameters, modify the following parameters and save your changes:

#### **hostname**

Specify the fully qualified host name of the IBM Content Analytics with Enterprise Search search server.

**port** Specify the port number used by the IBM Content Analytics with Enterprise Search search server. The default value is 8394.

#### **appPort**

Specify the port number of the application server that IBM Content Analytics with Enterprise Search is configured to use. If you use the embedded web application server, the default port is 8393. If you use WebSphere Application Server, the default port is 9081 or 80.

#### **username**

Specify the default IBM Content Analytics with Enterprise Search administrative user ID.

#### **password**

Specify the password for the specified administrative user.

#### **protocol**

Specify HTTP as the protocol used for communication between WebSphere Portal and the search server.

#### **ssoCookieName**

Specify the name of the cookie that contains the single sign-on (SSO) token string. The default value is LtpaToken.

#### **proxyHost**

If a proxy server is required to access the search server, specify the fully qualified host name of a proxy server.

#### **proxyPort**

If you specified a proxy server, specify the port number for the proxy server.

#### **proxyUser**

If the proxy server requires basic authentication, specify a user name to use to log in to the proxy server.

#### <span id="page-11-0"></span>**proxyPassword**

If you specified a user name for the proxy server, specify the corresponding password.

#### **Related tasks**:

["Running the WebSphere Portal integration scripts" on page 3](#page-6-0)

#### **Related reference**:

[WebSphere Portal Product Documentation](http://www.ibm.com/developerworks/websphere/zones/portal/proddoc/index.html)

### **Configuring the WebSphere Portal Search bar**

You can configure WebSphere Portal to use IBM Content Analytics with Enterprise Search when users submit queries in the Search bar instead of the default WebSphere Portal search engine.

Before you can redirect search requests to IBM Content Analytics with Enterprise Search, you must run the provided setup script to integrate with WebSphere Portal. You must also update the portlet parameters to identify the host name, port, and other information about the IBM Content Analytics with Enterprise Search search server.

The top-right corner of all WebSphere Portal interface themes includes a Search bar. The default behavior of this bar is to direct all search requests to the Search Center portlet. To use the more powerful IBM Content Analytics with Enterprise Search functions for query processing, you can change this default behavior so that all search requests are redirected to the Search portlet for enterprise search.

When you redirect the Search bar, the change affects pages that use the same WebSphere Portal theme as is used by the search portlet that you deploy. Pages that use a different theme continue to use the default Search Center portlet.

To use the search portlet for enterprise search when users submit queries in the WebSphere Portal Search bar:

1. Back up the file that corresponds to your version of WebSphere Portal and the theme that you want to use for the search portlet. The following table shows the theme names, default paths, and file names for different versions of WebSphere Portal.

**Restriction:** Integration with WebSphere Portal 8.0 requires IBM Content Analytics with Enterprise Search Version 3.0 Fix Pack 1 or a later fix pack.

| <b>Version</b>            | <b>Themes</b>                                                                                          | <b>Default Theme Directories</b>                                                                                              | File to be Modified   |
|---------------------------|----------------------------------------------------------------------------------------------------|----------------------------------------------------------------------------------------------------|-----------------------|
| 6.1.5                     | Tab Menu - Page<br>Builder (default),                                                                  | Tab Menu:<br>WPS PROFILE ROOT/                                                                                                | Tab Menu: Default.jsp |
| Portal, and<br>PortalWeb2 | installedApps/cell name/<br>Enhanced Theme.ear/<br>wp.theme.enhancedtheme.war/<br>themes/html/Enhanced | Portal and PortalWeb2:<br>banner searchControl.jspf                                                                           |                       |
|                           |                                                                                                    | Portal and PortalWeb2:<br>WPS PROFILE ROOT/<br>installedApps/cell name/<br>wps.ear/wps.war/themes/<br>html/current theme name |                       |

*Table 2. Default WebSphere Portal themes*

| Version | <b>Themes</b>                           | <b>Default Theme Directories</b>                                                                                                    | File to be Modified                                              |
|---------|-----------------------------------------|----------------------------------------------------------------------------------------------------|------------------------------------------------------------------|
| 7.0     | Page Builder<br>(default) and<br>Portal | Page Builder:<br>WPS INSTALL ROOT/theme/<br>wp.mashup.cc.theme/<br>installedApps/<br>wp.mashup.cc.theme.ear/<br>PageBuilder2.war/themes/<br>html/PageBuilder2<br>Portal: WPS INSTALL ROOT/<br>installer/wp.ear/<br>installableApps/<br>wps theme.ear/<br>wps theme.war/themes/html/<br>Portal | Page Builder: search.jsp<br>Portal:<br>banner_searchControl.jspf |
| 8.0     | Portal 8.0<br>(default)                 | Portal 8.0:<br>WPS INSTALL ROOT/theme/<br>wp.theme.modules/webapp/<br>installedApps/<br>ThemeModules.ear/<br>ThemeModules.war/themes/<br>html                                                                                                    | Portal 8.0:<br>dynamicSpots/modules/search/<br>search.jsp        |

*Table 2. Default WebSphere Portal themes (continued)*

- 2. Edit the file that you just made a backup copy of.
- 3. Replace all occurrences of <%wpsURL.write(out);%> with /wps/omnifind/ portalSearchBar.jsp.
- 4. Save your changes and log out of WebSphere Portal.
- 5. Do the following steps only if you edited the banner\_searchControl.jspf file:
	- a. Stop WebSphere Portal.
	- b. Force a recompile of the JSP file by deleting the following directory according to your version of WebSphere Portal:
		- 6.1.5: WPS\_PROFILE\_ROOT/temp/*cell\_name*/WebSphere\_Portal/wps 7.0: wps\_theme
	- c. Restart WebSphere Portal.

**Example:** This example shows a sample modification of the default Page Builder theme in WebSphere Portal Version 7.0. Some lines have been split for readability.

#### **Before:**

```
<%-- Renders the search widget in the banner --%>
<div class="lotusSearchContainer">
  <%-- Begin search widget, urlGeneration tag ensures proper access rights as well as generating the URL --%>
  <div id="themeSearchBoxContainer" class="wptheme-searchBoxContainer">
    <portal-navigation:urlGeneration allowRelativeURL="true" contentNode="ibm.portal.Search Center"
      layoutNode="ibm.portal.Search Center Portlet Window" portletParameterType="action">
    <portal-navigation:urlParam name="javax.portlet.action" value="newQuery" type="action"/>
    <div id="themeSearchBox" dojoType="ibm.portal.search.Enhanced.widgets.ScopeSearchWidget"
     displayScopes="false"
     submitUrl="<%wpsURL.write(out);%>"
     resourceBundle="<portal-fmt:out>
     <searchmenu:resourceBundle bundleName="com.ibm.lotus.search.taglib.ScopeSearchWidget"/></portal-fmt:out>"
     sourceContentNode="<searchmenu:currentContentNode/>"
     searchFeedUrl="'<searchmenu:generateSearchFeedUrl/>'"
      timeStamp="<searchmenu:scopesLastUpdateTime/>">
```
<span id="page-13-0"></span> $\langle$ div> </portal-navigation:urlGeneration>  $\langle$ div>  $\langle$ div>

#### **After:**

```
<%-- Renders the search widget in the banner --%>
<div class="lotusSearchContainer">
 <%-- Begin search widget, urlGeneration tag ensures proper access rights as well as generating the URL --%>
  <div id="themeSearchBoxContainer" class="wptheme-searchBoxContainer">
    <portal-navigation:urlGeneration allowRelativeURL="true" contentNode="ibm.portal.Search Center"
      layoutNode="ibm.portal.Search Center Portlet Window" portletParameterType="action">
    <portal-navigation:urlParam name="javax.portlet.action" value="newQuery" type="action"/>
    <div id="themeSearchBox" dojoType="ibm.portal.search.Enhanced.widgets.ScopeSearchWidget"
      displayScopes="false"
      submitUrl="/wps/omnifind/portalSearchBar.jsp"
      resourceBundle="<portal-fmt:out>
      <searchmenu:resourceBundle bundleName="com.ibm.lotus.search.taglib.ScopeSearchWidget"/></portal-fmt:out>"
      sourceContentNode="<searchmenu:currentContentNode/>"
      searchFeedUrl="'<searchmenu:generateSearchFeedUrl/>'"
      timeStamp="<searchmenu:scopesLastUpdateTime/>">
    \langlediv>
    </portal-navigation:urlGeneration>
  \langlediv>
\langlediv>
```
#### **Related tasks**:

["Running the WebSphere Portal integration scripts" on page 3](#page-6-0)

**Related reference**:

[WebSphere Portal Product Documentation](http://www.ibm.com/developerworks/websphere/zones/portal/proddoc/index.html)

# **Setting up the Search portlet for Lotus Quickr**

You can set up the IBM Content Analytics with Enterprise Search search portlet in WebSphere Portal to search Lotus Quickr sources.

Before you can do this procedure, you follow the procedures to set up the search portlet provided by IBM Content Analytics with Enterprise Search in WebSphere Portal. In summary, you must extract files from the es.wp61.install.jar file and run the appropriate setup script: **wp61\_install.bat -InstallType quickr** or **wp61\_install.sh -InstallType quickr**.

To set up the search portlet to search Lotus Quickr sources:

- 1. Update the portlet parameters in the WebSphere Portal configuration:
	- a. Log in to WebSphere Portal with the Lotus Quickr administrator ID and password.
	- b. Click **Site Administration** and then click **Advanced Administration**.
	- c. Click **Portlet Management** in the navigation area to the left, and then click **Portlets**.
	- d. Change the **Search by** option to **Title contains**.
	- e. In the **Search** field, type enterprise search and then click the **Search** button.
	- f. After new icons are displayed to the right, click the wrench icon to configure the search portlet for enterprise search.
	- g. In the list of portlet parameters, modify the following parameters and save your changes:

#### <span id="page-14-0"></span>**hostname**

Specify the fully qualified host name of the IBM Content Analytics with Enterprise Search search server.

**port** Specify the port number used by the IBM Content Analytics with Enterprise Search search server. The default value is 8394.

#### **applicationName**

Specify Search to connect to an enterprise search collection.

#### **username**

Specify the default IBM Content Analytics with Enterprise Search administrative user ID.

#### **password**

Specify the password for the specified administrative user.

#### **protocol**

Specify HTTP as the protocol used for communication between WebSphere Portal and the search server.

#### **ssoCookieName**

Specify the name of the cookie that contains the single sign-on (SSO) token string. The default value is LtpaToken.

#### **proxyHost**

If a proxy server is required to access the search server, specify the fully qualified host name of a proxy server.

#### **proxyPort**

If you specified a proxy server, specify the port number for the proxy server.

#### **proxyUser**

If the proxy server requires basic authentication, specify a user name to use to log in to the proxy server.

#### **proxyPassword**

If you specified a user name for the proxy server, specify the corresponding password.

- 2. To access portlet after you set it up:
	- a. Log in to the Lotus Quickr server.
	- b. In the browser window, change the URL to the following URL: http://*host\_name*:*port*/lotus/myquickr/ESSearchPortlet

#### **Related tasks**:

["Running the WebSphere Portal integration scripts" on page 3](#page-6-0)

#### **Related reference**:

[WebSphere Portal Product Documentation](http://www.ibm.com/developerworks/websphere/zones/portal/proddoc/index.html)

### **Configuring the Lotus Quickr Search bar**

You can configure Lotus Quickr servers to use IBM Content Analytics with Enterprise Search when users submit queries in the Search bar instead of the default WebSphere Portal search engine.

Before you can redirect search requests to IBM Content Analytics with Enterprise Search, you must run the provided **qkr85\_install** script to integrate with

WebSphere Portal. You must also update the portlet parameters to identify the host name, port, and other information about the IBM Content Analytics with Enterprise Search search server.

The upper right corner of all WebSphere Portal interface themes includes a Search bar. The default behavior of this bar is to direct all search requests to the Search Center portlet. To use the more powerful IBM Content Analytics with Enterprise Search functions for query processing, you can change this default behavior so that all search requests are redirected to the Search portlet for enterprise search.

When you redirect the Search bar, the change affects pages that use the same WebSphere Portal theme as the Search portlet for enterprise search. Pages that use a different theme continue to use the default Search Center portlet.

To use the provided search portlet when users submit queries in the Lotus Quickr Search bar:

- 1.
- 2. Stop the WebSphere Portal application server instance.
- 3. On the Lotus Quickr server, change to the WPS\_PROFILE\_ROOT/installedApps/ *cell\_name*/wps.ear/wps.war/themes/html/*current\_theme\_name* directory, where *cell\_name* is the cell name for your WebSphere Portal server and *current theme name* is the currently applied theme. The default theme name for a Lotus Quickr server is QPG.
- 4. Create a backup of the banner\_searchControl.jspf file by copying this file and renaming it (for example, banner searchControl.jspf.BACKUP).
- 5. Edit the banner searchControl.jspf file and replace the contents as shown in the following example, where *portal\_server\_name* and *portal\_port* are the host name and port for your WebSphere Portal server.

**Before:**

```
<form name="searchFromThemeForm"
  style="margin: 0px;"
 method="get"
  onsubmit="return searchSubmitThemeForm(" <portal-fmt:text
  key="search.theme.search.noSearchText" bundle="nls.engine"/>");"
  action="<% wpsURL.write(escapeXmlWriter); %>">
  <table border="0" cellpadding="0" cellspacing="0">
   <tr>
      ...
   <td style="padding: 0px; margin:0px;"<%-- nowrap is deprecated,
    use css --%> valign="middle">
    <input type="hidden" name="OCN" value="<%= wpsContentNodeID %>" />
     <input type="hidden" name="clearifblank" value="1" />
     <input type="hidden" name="srchproc" value="" />
        <searchmenu:menu
         scopeFieldName="scope"
         searchFieldName="query"
         output="all"
         uniqueId="searchTheme"
         tabIndex="3"
       /\lt/td\langletr>
  </table>
</form>
After:
<form name="searchFromThemeForm"
 style="margin: 0px;"
 method="get"
```

```
onsubmit="return searchSubmitThemeForm("<portal-fmt:text
  key="search.theme.search.noSearchText"
  bundle="nls.engine"/>");"
     action="http://portal_server_name:portal_port
      /lotus/omnifind/portalSearchBar.jsp">
  <table border="0" cellpadding="0" cellspacing="0">
    <tr>
      ...
    <td style="padding: 0px; margin:0px;"<%-- nowrap is deprecated,
    use css --%> valign="middle">
      <input type="text" name="q"></input>
    </td>
    \frac{2}{\pi}</table>
</form>
```
**Tip:** For the action attribute, you can use "/lotus/omnifind/ portalSearchBar.jsp" instead of "http://portal\_server\_name:portal\_port/ lotus/omnifind/portalSearchBar.jsp".

- 6. Open the banner.jspf file and save the file. This step updates the modified date of the file to ensure that the file is recompiled.
- 7. Open the Default.jsp file and save the file.
- 8. Change to the WPS\_PROFILE\_ROOT/installedApps/cell\_name/wps.ear/wps.war/ omnifind directory, where *cell\_name* is the cell name for your WebSphere Portal server.
- 9. Create a backup of the portalSearchBar.jsp file by copying the file and renaming it (for example, portalSearchBar.jsp.BACKUP).
- 10. Edit the portalSearchBar.jsp file and replace the contents as shown in the following example.

#### **Before:**

```
String url = ESURLGenerator.generateUrlString("ibm.portal.OmniFindSearch",
"ibm.portal.OmniFindSearch.called", "/myportal", request, response);
```
#### **After:**

```
String url = ESURLGenerator.generateUrlString("ibm.portal.OmniFindSearch",
"ibm.portal.OmniFindSearch.called", "/myquickr", request, response);
```
11. Restart the WebSphere Portal application server instance.

#### **Related reference**:

[WebSphere Portal Product Documentation](http://www.ibm.com/developerworks/websphere/zones/portal/proddoc/index.html)

# **Removing portlets from WebSphere Portal**

When you remove IBM Content Analytics with Enterprise Search from WebSphere Portal, the parameters that you specified for the portlets when you deployed them must be specified again.

To remove IBM Content Analytics with Enterprise Search from WebSphere Portal, run the script that is appropriate for your environment.

| <b>Version</b>         | Script                                  |
|------------------------|-----------------------------------------|
| WebSphere Portal 6.1.5 | wp61_uninstall.bat or wp61_uninstall.sh |
| WebSphere Portal 7.0   | wp70_uninstall.bat or wp70_uninstall.sh |
| WebSphere Portal 8.0   | wp80_uninstall.bat or wp80_uninstall.sh |

*Table 3. Scripts for removing portlets from WebSphere Portal*

*Table 3. Scripts for removing portlets from WebSphere Portal (continued)*

| <b>Version</b>            | Script                                    |
|---------------------------|-------------------------------------------|
| Lotus Ouickr Services for | wp61_uninstall.bat -InstallType quickr or |
| WebSphere Portal 8.5      | wp61_uninstall.sh -InstallType quickr     |

When you start the script, the script stops the WebSphere Portal server. After the IBM Content Analytics with Enterprise Search software is removed, the script restarts the WebSphere Portal server.

To remove IBM Content Analytics with Enterprise Search from a WebSphere Portal system:

On the WebSphere Portal server, run the script for your operating system and your version of WebSphere Portal. The following example shows parameters on separate lines for readability; you must specify the parameters with the command:

```
wp61_uninstall.bat
-WPSProfileDir "C:\\IBM\\WebSphere\\wp_profile"
-WASDir "C:\\IBM\\WebSphere\\AppServer"
-WASUser wpsbind -WASPassword wpsbind
-WPSDir "C:\\IBM\\WebSphere\\PortalServer"
-WPSUser wpsadmin -WPSPassword wpsadmin
-WPSHost "portalserver.ibm.com:10040"
```
#### **WPSProfileDir**

The fully qualified path for the WebSphere Portal profile directory. The default path is /usr/IBM/WebSphere/wp\_profile on AIX systems, /opt/IBM/WebSphere/ wp\_profile on Linux, and C:\IBM\WebSphere\wp\_profile on Windows systems.

#### **WASDir**

The fully qualified path for the WebSphere Application Server root directory; required on AIX and Linux systems only. The default root directory path is /usr/IBM/WebSphere/AppServer on AIX systems and /opt/IBM/WebSphere/ AppServer on Linux systems.

#### **WASUser**

The user name for the WebSphere Application Server administrative user for this installation of WebSphere Portal; required only if global security is enabled in WebSphere Application Server.

#### **WASPassword**

The password for the specified WebSphere Application Server administrative user.

#### **WPSDir**

The fully qualified path for the WebSphere Portal installation directory.

#### **WPSUser**

The user name for the WebSphere Portal administrative user.

#### **WPSPassword**

The password for the specified WebSphere Portal administrative user.

#### **WPSHost**

The WebSphere Portal server host name and port number, separated by a colon.

#### **Related tasks**:

["Running the WebSphere Portal integration scripts" on page 3](#page-6-0) **Related reference**:

[WebSphere Portal Product Documentation](http://www.ibm.com/developerworks/websphere/zones/portal/proddoc/index.html)

# <span id="page-18-0"></span>**Preparing to integrate with a WebSphere Portal clustered system**

To integrate IBM Content Analytics with Enterprise Search with IBM WebSphere Portal clustered systems, you can run setup scripts that are provided with the IBM Content Analytics with Enterprise Search installation program.

You must copy the JAR file that contains the setup scripts for your version of WebSphere Portal from the IBM Content Analytics with Enterprise Search server to the server where WebSphere Portal is installed.

After you run the scripts, you must use the WebSphere Portal administration interface to update the portlet properties and specify information about the IBM Content Analytics with Enterprise Search search server.

#### **Usage guidelines**

Review the following guidelines before you run the setup script:

- v Ensure that the WebSphere Application Server Network Deployment Manager is running and that all of the nodes in the cluster are running.
- v The scripts set up all integration points between IBM Content Analytics with Enterprise Search and WebSphere Portal. For example, you cannot selectively install the portlet and not install EAR files.
- v The scripts stop and restart all instances of the WebSphere Portal server in the cluster. You might want to run the scripts after normal working hours to ensure that your user community is not affected by the unavailability of portal services.
- v If errors occur while the setup script is running, run the setup script again. Tasks that completed successfully during the first attempt might report errors, but the setup process continues and completes the remaining tasks.
- v The first time that you access the IBM Content Analytics with Enterprise Search portlet page after you run the setup script, the page might render slowly because the system must compile Java Server Pages (JSP files) for the portlet.

#### **Related concepts**:

["Integration with WebSphere Portal" on page 1](#page-4-0)

#### **Related tasks**:

"Running the WebSphere Portal clustered system integration scripts"

["Removing portlets from a WebSphere Portal clustered system" on page 19](#page-22-0)

### **Related reference**:

[WebSphere Portal Product Documentation](http://www.ibm.com/developerworks/websphere/zones/portal/proddoc/index.html)

# **Running the WebSphere Portal clustered system integration scripts**

IBM Content Analytics with Enterprise Search provides different scripts to integrate with different versions of WebSphere Portal clustered systems.

The following table lists the files that are required to integrate IBM Content Analytics with Enterprise Search search technology with WebSphere Portal.

**Restriction:** Integration with WebSphere Portal 8.0 requires IBM Content Analytics with Enterprise Search Version 3.0 Fix Pack 1 or a later fix pack.

*Table 4. WebSphere Portal clustered system support matrix*

| Supported version                                    | Required JAR file   | Setup script                                                                                         | <b>Supported functions</b>                                                                                                    |
|------------------------------------------------------|---------------------|----------------------------------------------------------------------------------------------------|----------------------------------------------------------------------------------------------------|
| WebSphere Portal 6.1.5                               | es.wp61.install.jar | wp61_cluster_install.bat or<br>wp61_cluster_install.sh                                               | Sets up a portlet for<br>searching enterprise search<br>collections. Also supports<br>Search bar and Search Center<br>integrations. |
| WebSphere Portal 7.0                                 | es.wp70.install.jar | wp70_cluster_install.bat or<br>wp70_cluster_install.sh                                               | Sets up a portlet for<br>searching enterprise search<br>collections. Also supports<br>Search bar and Search Center<br>integrations. |
| WebSphere Portal 8.0                                 | es.wp80.install.jar | wp80_cluster_install.bat or<br>wp80_cluster_install.sh                                               | Sets up a portlet for<br>searching enterprise search<br>collections. Also supports<br>Search bar and Search Center<br>integrations. |
| Lotus Quickr Services<br>for WebSphere Portal<br>8.5 | es.wp61.install.jar | wp61_cluster_install.bat<br>-InstallType quickr or<br>wp61_cluster_install.sh<br>-InstallType quickr | Sets up a portlet for<br>searching Lotus Quickr<br>sources.                                                                         |

After you unpack the JAR file for your environment, the following files are extracted:

- ESSearchPortlet.war
- ESPACServer.ear
- esapi.jar
- es.search.provider.jar
- es.security.jar
- Search application source type icons that are used in the search provider results page
- Script, batch, XML, and JACL files that are needed by the installation

To integrate IBM Content Analytics with Enterprise Search with a WebSphere Portal clustered system:

- 1. Copy the appropriate JAR file from the IBM Content Analytics with Enterprise Search server to the WebSphere Portal server, and then use the Java **JAR** command (or the **unzip** command) to unpack the file.
- 2. On each WebSphere Portal node in the cluster, run the script to copy files that is appropriate for your environment.

The following examples show the options on separate lines for readability; you must specify the options with the command:

```
wp61 cluster copyFiles.bat
-WPSDir "C:\\Program Files\\IBM\\WebSphere\\PortalServer"
-WPSProfileDir "C:\\Program Files\\IBM\\WebSphere\\AppServer\\profiles\\wp_profile"
wp61 cluster copyFiles.sh
–WASDir /opt/IBM/WebSphere/AppServer
-WPSDir /opt/IBM/WebSphere/PortalServer
-WPSProfileDir /opt/IBM/WebSphere/AppServer/profiles/wp_profile
```
3. On the primary WebSphere Portal node in the cluster, run the script that is appropriate for your environment.

The following example shows options on separate lines for readability; you must specify the options with the command:

```
wp61 cluster install.bat
–WPSClusterName MyCluster
-WPSProfileDir "C:\\Program Files\\IBM\\WebSphere\\profiles\\wp_profile"
-WASDir "C:\\Program Files\\IBM\\WebSphere\\AppServer"
-WASUser wpsbind
-WASPassword wpsbind
-WPSDir "C:\\Program Files\\IBM\\WebSphere\\PortalServer"
-WPSUser wpsadmin
-WPSPassword wpsadmin
-WPSHost "portalserver.ibm.com:10040"
–webServerName webserver1
```
–webServerNodeName node1

#### **WPSClusterName**

The name of the cluster in which WebSphere Portal is installed.

#### **WPSProfileDir**

The fully qualified path for the WebSphere Portal profile directory. The default path is /usr/IBM/WebSphere/wp\_profile on AIX systems, /opt/IBM/WebSphere/wp\_profile on Linux systems, and C:\IBM\WebSphere\wp\_profile on Windows systems.

#### **WASDir**

The fully qualified path for the WebSphere Application Server root directory; required on AIX and Linux systems only. The default root directory path is /usr/IBM/WebSphere/AppServer on AIX systems and /opt/IBM/WebSphere/AppServer on Linux systems.

#### **WASUser**

The user name for the WebSphere Application Server administrative user for this installation of WebSphere Portal; required only if global security is enabled in WebSphere Application Server.

#### **WASPassword**

The password for the specified WebSphere Application Server administrative user.

#### **WPSDir**

The fully qualified path for the WebSphere Portal installation directory.

#### **WPSUser**

The user name for the WebSphere Portal administrative user.

#### **WPSPassword**

The password for the WebSphere Portal administrative user.

#### **WPSHost**

The WebSphere Portal server host name and port number, separated by a colon.

#### **webServerName**

The name of the web server definition to which WebSphere Portal belongs.

#### **webServerNodeName**

The name of the WebSphere Application Server node to which the Web server definition belongs.

- 4. After the script completes, open a web browser and log in to the WebSphere Application Server administration console on your Network Deployment server. The address is typically http://hostname:9060/ibm/console.
- 5. Expand the **Servers** section and select **Web servers**.
- 6. Select the **Select** box next to your web server and then click the **Generate Plug-in** button.
- 7. Select the **Select** box next to your web server and then click the **Propagate Plug-in** button.
- 8. Log out of the administration console.
- 9. Configure the following settings to set up the new portlet or portlets:
	- a. Log in to WebSphere Portal with the WebSphere Portal administrative user ID and password.
	- b. Click **Administration** in the lower left corner.
	- c. Click **Portlet Management** in the navigation area to the left, and then click **Portlets**.
	- d. Change the **Search by** option to **Title contains**.
	- e. Enter the portlet title in the **Search** field and then click the **Search** button: Search portlet for enterprise search collections.
	- f. After new icons are displayed to the right, click the wrench icon to configure the portlet.
	- g. In the list of portlet parameters, modify the following parameters and save your changes:

#### **hostname**

Specify the fully qualified host name of the IBM Content Analytics with Enterprise Search search server.

**port** Specify the port number used by the IBM Content Analytics with Enterprise Search search server. The default value is 8394.

#### **username**

Specify the user name for the default IBM Content Analytics with Enterprise Search administrative user.

#### **password**

The password for the specified administrative user.

#### **protocol**

Specify HTTP as the protocol used for communication between WebSphere Portal and the search server.

#### **ssoCookieName**

Specify the name of the cookie that contains the single sign-on (SSO) token string. The default value is LtpaToken.

#### **proxyHost**

If a proxy server is required to access the search server, specify the fully qualified host name of a proxy server.

#### **proxyPort**

If you specified a proxy server, specify the port number for the proxy server.

#### **proxyUser**

If the proxy server requires basic authentication, specify a user name to use to log in to the proxy server.

#### **proxyPassword**

If you specified a user name for the proxy server, specify the corresponding password.

#### **Related concepts**:

["Preparing to integrate with a WebSphere Portal clustered system" on page 15](#page-18-0) **Related tasks**:

["Building a custom search portlet for WebSphere Portal" on page 20](#page-23-0)

#### **Related reference**:

[WebSphere Portal Product Documentation](http://www.ibm.com/developerworks/websphere/zones/portal/proddoc/index.html)

### <span id="page-22-0"></span>**Removing portlets from a WebSphere Portal clustered system**

When you remove IBM Content Analytics with Enterprise Search from a WebSphere Portal clustered system, the parameters that you specified for the portlets when you deployed them must be specified again.

To remove IBM Content Analytics with Enterprise Search from a WebSphere Portal clustered system, run the script that is appropriate for your environment.

| rapio of complete for romoving portlote montra viceophore rental elablered eyelem |                                                                                                    |  |
|-----------------------------------------------------------------------------------|----------------------------------------------------------------------------------------------------|--|
| <b>Version</b>                                                                    | Script                                                                                             |  |
| WebSphere Portal 6.1.5                                                            | wp61_cluster_uninstall.bat or wp61_cluster_uninstall.sh                                            |  |
| WebSphere Portal 7.0                                                              | wp70 cluster uninstall.bat or wp70 cluster uninstall.sh                                            |  |
| WebSphere Portal 8.0                                                              | wp80_cluster_uninstall.bat or wp80_cluster_uninstall.sh                                            |  |
| Lotus Ouickr Services for<br>WebSphere Portal 8.5                                 | wp61_cluster_uninstall.bat -InstallType quickr or<br>wp61_cluster_uninstall.sh -InstallType quickr |  |

*Table 5. Scripts for removing portlets from a WebSphere Portal clustered system*

When you start the script, the script stops the WebSphere Portal server. After the IBM Content Analytics with Enterprise Search software is removed, the script restarts the WebSphere Portal server.

To remove IBM Content Analytics with Enterprise Search from a WebSphere Portal clustered system:

1. On the primary WebSphere Portal node in the cluster, run the script that is appropriate for your environment.

The following example shows parameters on separate lines for readability; you must specify the parameters with the command:

```
wp61 cluster uninstall.bat
–WPSClusterName MyCluster
–WPSProfileDir "C:\\Program Files\\IBM\\WebSphere\\profiles\\wp_profile"
–WASDir "C:\\Program Files\\IBM\\WebSphere\\AppServer"
–WASUser wpsbind
–WASPassword wpsbind
–WPSDir "C:\\Program Files\\IBM\\WebSphere\\PortalServer"
–WPSUser wpsadmin
–WPSPassword wpsadmin
–WPSHost "portalserver.ibm.com:10040"
–webServerName webserver1
–webServerNodeName node1
```
#### **WPSClusterName**

The name of the cluster in which WebSphere Portal is installed.

#### **WPSProfileDir**

The fully qualified path for the WebSphere Portal profile directory. The default path is /usr/IBM/WebSphere/wp\_profile on AIX systems, /opt/IBM/WebSphere/wp\_profile on Linux systems, and C:\IBM\WebSphere\wp\_profile on Windows systems.

#### **WASDir**

The fully qualified path for the WebSphere Application Server root directory; required on AIX and Linux systems only. The default root directory path is /usr/IBM/WebSphere/AppServer on AIX systems and /opt/IBM/WebSphere/AppServer on Linux systems.

#### <span id="page-23-0"></span>**WASUser**

The user name for the WebSphere Application Server administrative user for this installation of WebSphere Portal; required only if global security is enabled in WebSphere Application Server.

#### **WASPassword**

The password for the specified WebSphere Application Server administrative user.

#### **WPSDir**

The fully qualified path for the WebSphere Portal installation directory.

#### **WPSUser**

The user name for the WebSphere Portal administrative user.

#### **WPSPassword**

The password for the specified WebSphere Portal administrative user.

#### **WPSHost**

The WebSphere Portal server host name and port number, separated by a colon.

#### **webServerName**

The name of the web server definition to which WebSphere Portal belongs.

#### **webServerNodeName**

The name of the WebSphere Application Server node to which the Web server definition belongs.

- 2. After the script completes, open a web browser and log in to the WebSphere Application Server administration console on your Network Deployment server. The address is typically http://hostname:9060/ibm/console.
- 3. Expand the **Servers** section and select **Web servers**.
- 4. Select the **Select** box next to your web server and then click the **Generate Plug-in** button.
- 5. Select the **Select** box next to your Web server and then click the **Propagate Plug-in** button.
- 6. Log out of the administration console.

#### **Related concepts**:

["Preparing to integrate with a WebSphere Portal clustered system" on page 15](#page-18-0) **Related reference**:

[WebSphere Portal Product Documentation](http://www.ibm.com/developerworks/websphere/zones/portal/proddoc/index.html)

# **Building a custom search portlet for WebSphere Portal**

If you run the sample enterprise search application as a portlet, you can customize the functions that you expose to your users by editing the configuration file for the application. In some cases, however, you might want even greater control over the look and operation of the portlet. If so, you can build a custom portlet by customizing the sample application code.

**Requirements:** Ensure that the following prerequisite packages are properly installed:

- Java 6 Software Development Kit (IBMJDK6).
- Apache Ant (version 1.8.2 or later).
- Dojo Shrinksafe 1.3.x. This package is optional, but required if you want to compress JavaScript files for better performance. To install this package:
- 1. Download dojo-release-1.3.3-shrinksafe.zip from the Dojo downloads site.
- 2. Copy this file to the ES\_INSTALL\_ROOT/samples/search/resource/ directory and rename the file to Shrinksafe.zip. The file name is case-sensitive.
- 3. Open the samples/search/build.xml file with a text editor and insert the following lines at line number 316 (below the  $\langle$  unzip > end tag) and save the file.

```
<copy todir="${dojo.dir}/util/shrinksafe" flatten="true">
 <fileset dir="${dojo.dir}">
    <include name="**/shrinksafe.jar" />
     <include name="**/js.jar" />
  </fileset>
</copy>
```
To build a custom search portlet:

- 1. Customize sample sources in the ES\_INSTALL\_ROOT/samples/search directory.
- 2. Go to the ES\_INSTALL\_ROOT/samples/search directory. For example, on Windows, open a command window and enter the command **cd %ES\_INSTALL\_ROOT%/samples/search**.
- 3. Run the **ant** command. Enter **ant** or, if you want to compress JavaScript files for improved performance, enter **ant all\_with\_dojo\_compress**. After the command completes, the following compiled artifacts are created in the samples/search/bin directory:
	- search directory, which contains deployable sources for the embedded application server
	- search.ear file, which is for WebSphere Application Server
	- searchportlet.war, which is for WebSphere Portal
- 4. Do the following steps if you did not previously install the search portlet into WebSphere Portal. For information about the JAR file to use for your environment and your version of WebSphere Portal, and for instructions on running the appropriate script, see the procedures about running the WebSphere Portal integration scripts.
	- a. Extract the contents of the es.wp61.install.jar file or es.wp70.install.jar file.
	- b. Replace the extracted searchportlet.war file with the new file that you created.
	- c. Run the integration script for your version of WebSphere Portal.
- 5. Do the following steps if you previously installed the search portlet into WebSphere Portal:
	- a. Log in to WebSphere Portal with the WebSphere Portal administrative user ID and password.
	- b. Click **Administration** in the lower left corner.
	- c. Click **Portlet Management** in the navigation area to the left, and then click **Web Modules**.
	- d. Enter search in the **Search** box and click **Search**.
	- e. After the list of web modules is narrowed, locate the **searchportlet.war** entry and click the associated **Update Web Module** button.
	- f. Specify your new searchportlet.war file to replace the installed one, click **Next**, and then click **Finish**.

#### **Related concepts**:

["Integration with WebSphere Portal" on page 1](#page-4-0)

### **Related tasks**:

["Running the WebSphere Portal integration scripts" on page 3](#page-6-0)

["Running the WebSphere Portal clustered system integration scripts" on page 15](#page-18-0)

# <span id="page-26-0"></span>**Notices**

This information was developed for products and services offered in the U.S.A.

IBM may not offer the products, services, or features discussed in this document in other countries. Consult your local IBM representative for information about the products and services currently available in your area. Any reference to an IBM product, program, or service is not intended to state or imply that only that IBM product, program, or service may be used. Any functionally equivalent product, program, or service that does not infringe any IBM intellectual property right may be used instead. However, it is the user's responsibility to evaluate and verify the operation of any non-IBM product, program, or service.

IBM may have patents or pending patent applications covering subject matter described in this document. The furnishing of this document does not grant you any license to these patents. You can send license inquiries, in writing, to:

IBM Director of Licensing IBM Corporation North Castle Drive Armonk, NY 10504-1785 U.S.A.

For license inquiries regarding double-byte (DBCS) information, contact the IBM Intellectual Property Department in your country or send inquiries, in writing, to:

Intellectual Property Licensing Legal and Intellectual Property Law IBM Japan Ltd. 1623-14, Shimotsuruma, Yamato-shi Kanagawa 242-8502 Japan

The following paragraph does not apply to the United Kingdom or any other country where such provisions are inconsistent with local law: INTERNATIONAL BUSINESS MACHINES CORPORATION PROVIDES THIS PUBLICATION "AS IS" WITHOUT WARRANTY OF ANY KIND, EITHER EXPRESS OR IMPLIED, INCLUDING, BUT NOT LIMITED TO, THE IMPLIED WARRANTIES OF NON-INFRINGEMENT, MERCHANTABILITY OR FITNESS FOR A PARTICULAR PURPOSE. Some states do not allow disclaimer of express or implied warranties in certain transactions, therefore, this statement may not apply to you.

This information could include technical inaccuracies or typographical errors. Changes are periodically made to the information herein; these changes will be incorporated in new editions of the publication. IBM may make improvements and/or changes in the product(s) and/or the program(s) described in this publication at any time without notice.

Any references in this information to non-IBM Web sites are provided for convenience only and do not in any manner serve as an endorsement of those Web sites. The materials at those Web sites are not part of the materials for this IBM product and use of those Web sites is at your own risk.

IBM may use or distribute any of the information you supply in any way it believes appropriate without incurring any obligation to you.

Licensees of this program who wish to have information about it for the purpose of enabling: (i) the exchange of information between independently created programs and other programs (including this one) and (ii) the mutual use of the information which has been exchanged, should contact:

IBM Corporation J46A/G4 555 Bailey Avenue San Jose, CA 95141-1003 U.S.A.

Such information may be available, subject to appropriate terms and conditions, including in some cases, payment of a fee.

The licensed program described in this document and all licensed material available for it are provided by IBM under terms of the IBM Customer Agreement, IBM International Program License Agreement or any equivalent agreement between us.

This information contains examples of data and reports used in daily business operations. To illustrate them as completely as possible, the examples include the names of individuals, companies, brands, and products. All of these names are fictitious and any similarity to the names and addresses used by an actual business enterprise is entirely coincidental.

Any performance data contained herein was determined in a controlled environment. Therefore, the results obtained in other operating environments may vary significantly. Some measurements may have been made on development-level systems and there is no guarantee that these measurements will be the same on generally available systems. Furthermore, some measurements may have been estimated through extrapolation. Actual results may vary. Users of this document should verify the applicable data for their specific environment.

Information concerning non-IBM products was obtained from the suppliers of those products, their published announcements or other publicly available sources. IBM has not tested those products and cannot confirm the accuracy of performance, compatibility or any other claims related to non-IBM products. Questions on the capabilities of non-IBM products should be addressed to the suppliers of those products.

All statements regarding IBM's future direction or intent are subject to change or withdrawal without notice, and represent goals and objectives only.

#### COPYRIGHT LICENSE:

This information contains sample application programs in source language, which illustrate programming techniques on various operating platforms. You may copy, modify, and distribute these sample programs in any form without payment to IBM, for the purposes of developing, using, marketing or distributing application programs conforming to the application programming interface for the operating platform for which the sample programs are written. These examples have not been thoroughly tested under all conditions. IBM, therefore, cannot guarantee or imply reliability, serviceability, or function of these programs.

<span id="page-28-0"></span>Each copy or any portion of these sample programs or any derivative work, must include a copyright notice as follows:

© (your company name) (year). Portions of this code are derived from IBM Corp. Sample Programs. © Copyright IBM Corp. \_enter the year or years\_.

Portions of this product are:

- Oracle<sup>®</sup> Outside In Content Access, Copyright © 1992, 2012, Oracle.
- IBM XSLT Processor Licensed Materials Property of IBM © Copyright IBM Corp., 1999-2012.

This product uses the FIPS 140-2 approved cryptographic provider(s); IBMJCEFIPS (certificate 376) and/or IBMJSSEFIPS (certificate 409) and/or IBM Crypto for C (ICC (certificate 384) for cryptography. The certificates are listed on the NIST web site at [http://csrc.nist.gov/cryptval/140-1/1401val2004.htm.](http://csrc.nist.gov/cryptval/140-1/1401val2004.htm)

# **Trademarks**

IBM, the IBM logo, and ibm.com are trademarks or registered trademarks of International Business Machines Corp., registered in many jurisdictions worldwide. Other product and service names might be trademarks of IBM or other companies. A current list of IBM trademarks is available on the Web at [Copyright and](http://www.ibm.com/legal/copytrade.shtml) [trademark information](http://www.ibm.com/legal/copytrade.shtml) at [www.ibm.com/legal/copytrade.shtml.](http://www.ibm.com/legal/copytrade.shtml)

The following terms are trademarks or registered trademarks of other companies:

Adobe, the Adobe logo, PostScript, and the PostScript logo are either registered trademarks or trademarks of Adobe Systems Incorporated in the United States, and/or other countries.

Intel and Pentium are trademarks or registered trademarks of Intel Corporation or its subsidiaries in the United States and other countries.

Java and all Java-based trademarks and logos are trademarks or registered trademarks of Oracle and/or its affiliates.

Linux is a registered trademark of Linus Torvalds in the United States, other countries, or both.

Microsoft, Windows, Windows NT, and the Windows logo are trademarks of Microsoft Corporation in the United States, other countries, or both.

UNIX is a registered trademark of The Open Group in the United States and other countries.

Other company, product, or service names might be trademarks or service marks of others.

# <span id="page-30-0"></span>**Index**

# **B**

[banner\\_searchControl.jspf file 11](#page-14-0) [banner.jspf file 11](#page-14-0)

# **C**

clusters [WebSphere Portal 15](#page-18-0)

# **D**

[Default.jsp file 11](#page-14-0)

# **E**

[es.search.provider.jar file 4](#page-7-0)[, 15](#page-18-0) [es.security.jar file 4](#page-7-0)[, 15](#page-18-0) [es.wp61.install.jar file 4](#page-7-0) [es.wp70.install.jar file 4](#page-7-0) [es.wp80.install.jar file 4](#page-7-0) [esapi.jar file 4](#page-7-0)[, 15](#page-18-0) [ESPACServer.ear file 4](#page-7-0)[, 15](#page-18-0) [ESSearchPortlet.war file 4](#page-7-0)[, 15](#page-18-0)

# **I**

integration [WebSphere Portal 1](#page-4-0) integration with WebSphere Portal [clustered systems 15](#page-18-0) [running setup scripts 4](#page-7-0) [running setup scripts for clustered](#page-18-0) [systems 15](#page-18-0) [setup scripts 3](#page-6-0)

# **L**

Lotus Quickr [integration with WebSphere](#page-13-0) [Portal 10](#page-13-0) [Search bar configuration 11](#page-14-0)

# **P**

portlets [custom 20](#page-23-0) [deploying in WebSphere Portal 4](#page-7-0) [deploying in WebSphere Portal](#page-18-0) [clustered systems 15](#page-18-0) [integration with WebSphere](#page-13-0) [Portal 10](#page-13-0) [removing from WebSphere Portal 13](#page-16-0) [removing from WebSphere Portal](#page-22-0) [clustered systems 19](#page-22-0) [setting up for Lotus Quickr](#page-13-0) [sources 10](#page-13-0)

# **Q**

[qkr85\\_install script 10](#page-13-0)

# **S**

scripts [qkr85\\_install 10](#page-13-0) [wp61\\_cluster\\_install 15](#page-18-0) [wp61\\_cluster\\_uninstall 19](#page-22-0) [wp61\\_install 4](#page-7-0) [wp61\\_uninstall 13](#page-16-0) [wp70\\_cluster\\_install 15](#page-18-0) [wp70\\_cluster\\_uninstall 19](#page-22-0) [wp70\\_install 4](#page-7-0) [wp70\\_uninstall script 13](#page-16-0) [wp80\\_cluster\\_install 15](#page-18-0) [wp80\\_cluster\\_uninstall 19](#page-22-0) [wp80\\_install 4](#page-7-0) [wp80\\_uninstall script 13](#page-16-0) Search bar, Lotus Quickr [redirection to IBM Content Analytics](#page-14-0) [with Enterprise Search 11](#page-14-0) Search bar, WebSphere Portal [redirection to IBM Content Analytics](#page-11-0) [with Enterprise Search 8](#page-11-0) Search Center, WebSphere Portal [setting up 6](#page-9-0) Search portlet deployment [custom portlet 20](#page-23-0) [running setup scripts 4](#page-7-0) [running setup scripts for clustered](#page-18-0) [systems 15](#page-18-0) Seed list crawlers [integration with WebSphere Portal 1](#page-4-0)[,](#page-13-0) [10](#page-13-0) setup scripts [WebSphere Portal 3](#page-6-0)

# **W**

WebSphere Portal [building custom portlets 20](#page-23-0) [clustered system 15](#page-18-0) [integration 1](#page-4-0) [removing portlets 13](#page-16-0) [removing portlets from clustered](#page-22-0) [systems 19](#page-22-0) [running setup scripts 4](#page-7-0) [running setup scripts for clustered](#page-18-0) [systems 15](#page-18-0) [Search bar configuration 8](#page-11-0) [Search bar description 1](#page-4-0) [Search Center configuration 6](#page-9-0) [Search Center description 1](#page-4-0) [setup scripts for integration 3](#page-6-0) WebSphere Portal clusters [integration guidelines 15](#page-18-0) [wp61\\_cluster\\_install script 15](#page-18-0) [wp61\\_cluster\\_uninstall script 19](#page-22-0) [wp61\\_install script 4](#page-7-0)

[wp61\\_uninstall script 13](#page-16-0) [wp70\\_cluster\\_install script 15](#page-18-0) [wp70\\_cluster\\_uninstall script 19](#page-22-0) [wp70\\_install script 4](#page-7-0) [wp70\\_uninstall script 13](#page-16-0) [wp80\\_cluster\\_install script 15](#page-18-0) [wp80\\_cluster\\_uninstall script 19](#page-22-0) [wp80\\_install script 4](#page-7-0) [wp80\\_uninstall script 13](#page-16-0)

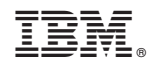

Product Number: